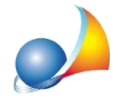

## E' possibile inserire nel quadro economico anche interventi non rientranti nel Superbonus, come ad esempio interventi di recupero del patrimonio edilizio, riqualificazioni energetiche o bonus facciate?

Oltre agli interventi Ecobonus e Sismabonus, Expert Bonus Edilizi permette di inserire anche altre tipologie di interventi agevolati:

- Intervento di riqualificazione energetica su edificio esistente (codice AdE 3)
- Intervento di manutenzione straordinaria, restauro e recupero conservativo o ristrutturazione edilizia e intervento di manutenzione ordinaria effettuato sulle parti comuni di un edificio (codice AdE 17)
- Intervento di recupero o restauro della facciata degli edifici esistenti (codice AdE 18)

ciascuna con la propria spesa massima ammissibile e la propria percentuale di detraibilità.

Per inserire queste tipologie di intervento è necessario utilizzare i comandi disponibili all'interno del menu associato al tasto destro del mouse o al pulsante Operazioni nelle sezioni *Tipologie di intervento* e/o Quadro economico.

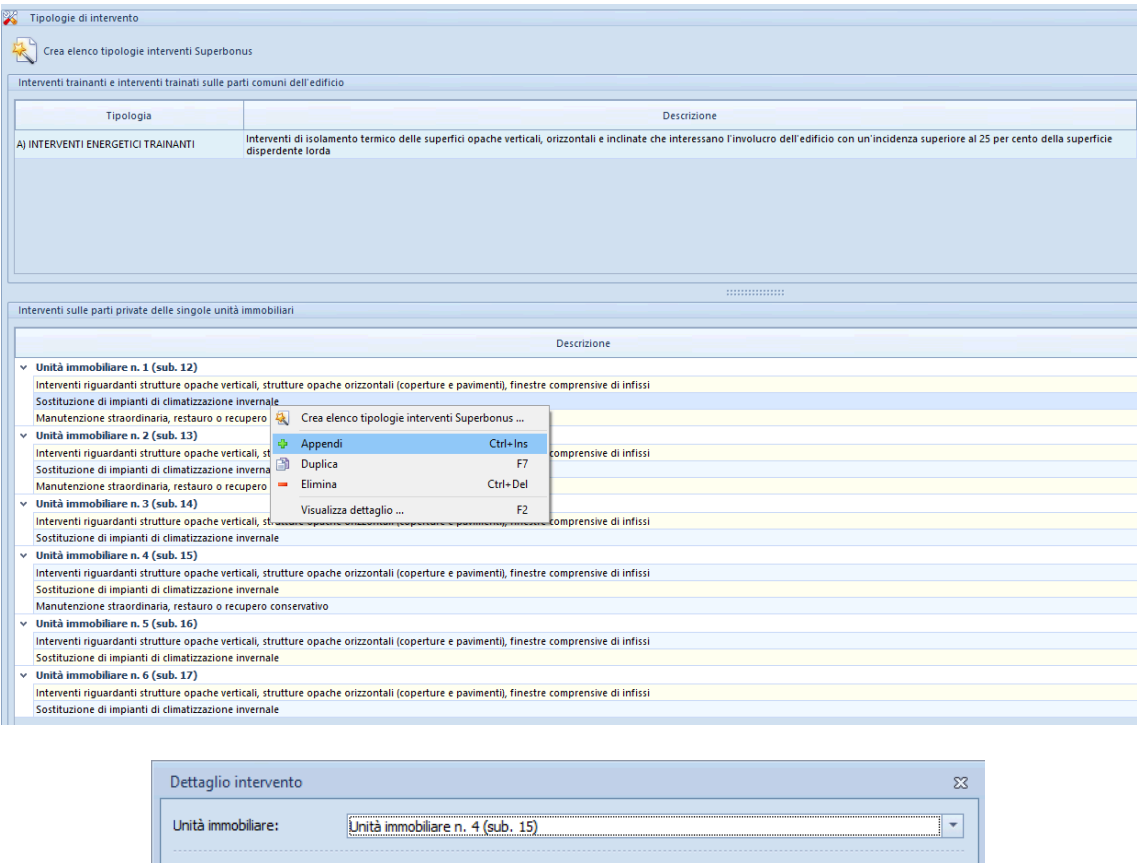

Manutenzione straordinaria, restauro o recupero conservativo Tipologia intervento: (17) Intervento di manutenzione straordinaria, restauro e recupero conservativo o ristrutturazion v

€ 96.000,00 Spesa interamente non ammissibile Percentuale di detrazione: 50,00%

Annulla

 $OK$ 

Descrizione:

Spesa ammissibile massima:

Selezione avanzata

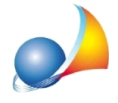

Dal pulsante Selezione avanzata è inoltre possibile richiamare l'elenco degli interventi che riporta anche la spesa massima ammissibile e la relativa percentuale di detrazione.

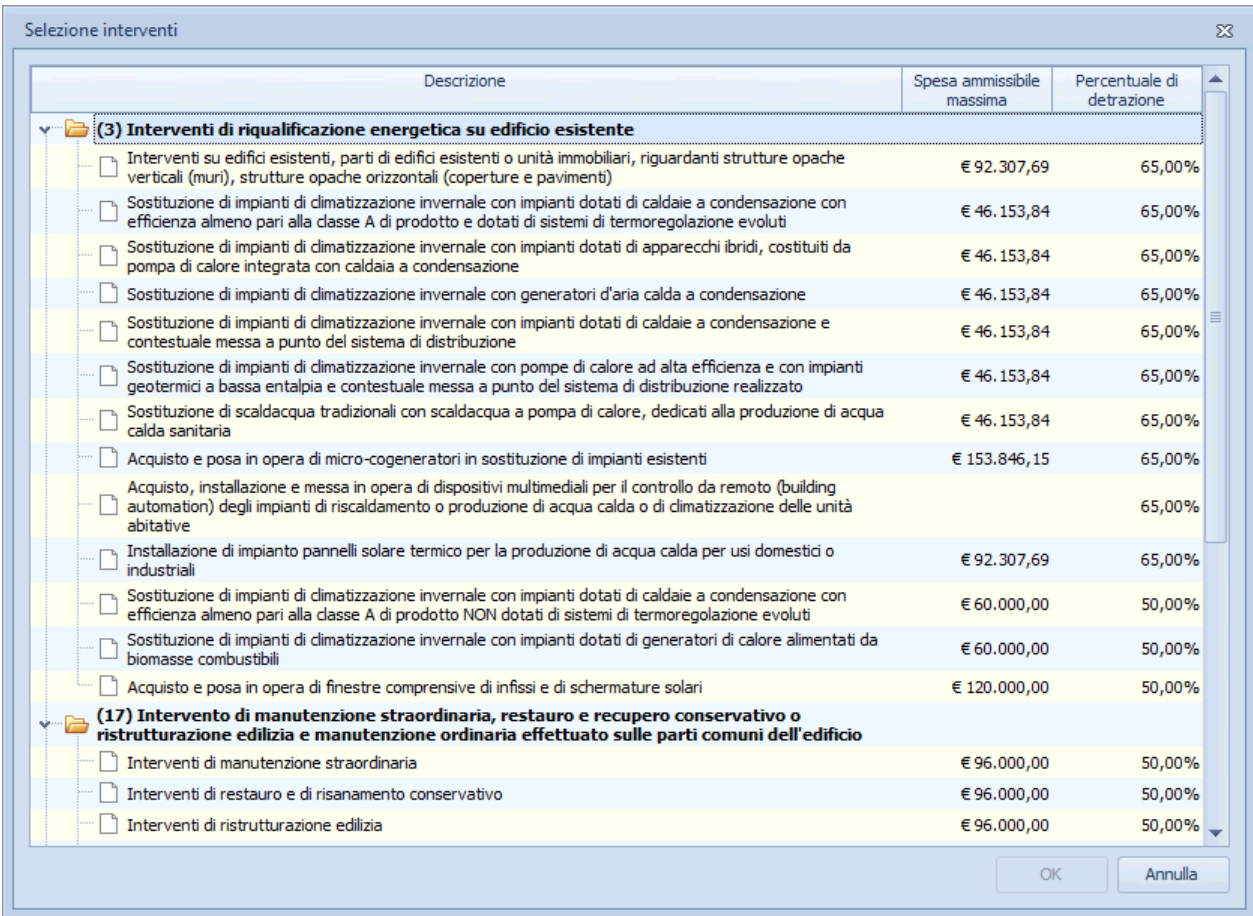

A partire dalla versione 1.02f è possibile specificare le suddette tipologie di intervento, anche attraverso il *Wizard "Tipologie di intervento"* come indicato nella scheda tecnica:

Posso utilizzare il software per gestire solo interventi di detrazioni fiscale non collegati al [superbonus?](https://www.geonetwork.it/images/prodotti/faq/Scheda%20tecnica%20550.PDF)

e dalla versione 2.01 direttamente in fase di creazione di una nuova pratica.